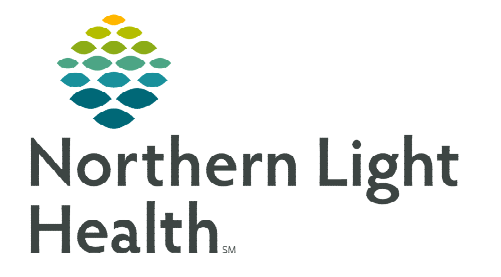

## **From the Office of Clinical Informatics Cerner Millennium Provider Workflow for E-Consult March 9, 2021**

**E-Consult implementation is an asynchronous transfer of health information from a referring provider to a specialist or specialist to specialist via a secure environment within a shared EHR. The E-Consult will improve the delivery of care to our patients and increase access to subspecialists within our system.** 

## **E-Consult**

Providers can send a referral order for an E-Consult along with their office visit note to the specialty office to request further recommendations on their patient's care. This is a provider to provider consultation to recommend the next steps in patient's care.

## **Referring Provider or Specialist**

- STEP 1: Select appropriate E-Consult referral order.
- **STEP 2:** Obtain verbal consent from the patient and add the E-Consult auto text /econsult\* within the Assessment and Plan of the office visit note.
	- The auto text will document the verbal consent was given and guide the provider on the necessary documentation for the specialist.

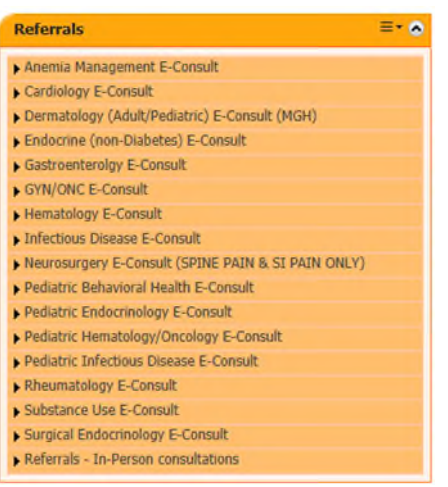

**NOTE: Front Office staff will process the order from the Referral Management tool and attach the Office Note for the receiving specialty provider's review.** 

## **Receiving Provider at Specialty Office**

- **STEP 1:** Specialist reviews patient history and determines the E-Consult is appropriate.
- **STEP 2:** Specialist completes the E-Consult by documenting the Assessment and Plan within the specialty office visit note.
- **STEP 3:** Bill for the E-Consult by choosing the E-Consult Written Report (5 min) 99451 and include the auto text /time\_econsult in your documentation.

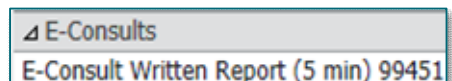

- **STEP 4:** Send completed consultation to the referring provider via the message center.
- **NOTE: The auto text** */econsult\_referral\_convert* **is available to request PCPs to convert in-person referrals to e-consults referrals.**

**For questions regarding process and/or policies, please contact your unit's Clinical Educator or Clinical Informaticist. For any other questions please contact the Customer Support Center at: 207-973-7728 or 1-888-827-7728.**